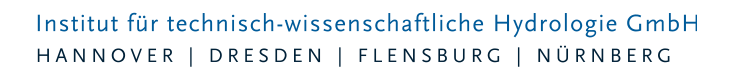

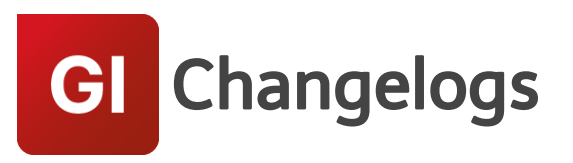

# **GIPS/GIPS-Light Version 7.4**

# 20.01.2017 – Die Verbesserungen von GIPS/GIPS-Light 7.4.5 werden nachfolgend beschrieben:

#### **#18926 Druckrohrleitung: Meldungen für Hazen-Williams-Koeffizient**

Ein fehlender Hazen-Williams-Koeffizient erzeugt jetzt eine Fehlermeldung. Liegt er außerhalb der üblichen Werte von 60 bis 150 erscheint eine Warnung.

#### **#28302 Save Layer**

Durch Datenbankinkonsistenzen kam es vor, das viele GIPS-Layer mit den Endungen "\_Save\_Save" oder "Save\_Save\_Save" usw. erzeugt wurden. Dieses Problem ist behoben. Es wird maximal ein Save-Layer erzeugt.

#### **#34706 Dialog "Höhenmodell-Kontenassistent": verrutschte Texte**

Der Dialog wurde überarbeitet.

#### **#36981 GIPS-Absturz beim Speichern , wenn Layer gesperrt sind**

GIPS ist beim Speicher abgestürzt, wenn GIPS-Layer gesperrt sind. Das Problem wurde behoben.

#### **Hinweis: Bitte keine GIPS-Layer während der Bearbeitung einfrieren oder sperren!**

# **#37076 Keine Konfigurationszuordnung im Objektdialog "Leitung, Bauwerk, Anschlusspunkt" möglich**

Wurde die Konfiguration in den Objektdialogen der GIPS-Objekte "Leitung, Bauwerk, Anschlusspunkt" geändert, wurden diese Änderungen nicht übernommen. Das Problem wurde behoben.

#### **#31318 Netzplanaktualisierung nach Gefällezuweisung findet nicht statt**

Nach der Zuweisung von Gefälle in Haltungen, wurde der Netzplan nicht aktualisiert. Dieses Problem wurde behoben.

#### **#38879 Konfiguration – Änderung der Textneigung im Textstil**

Ändert man in definierten Textstilen den Neigungswinkel der Beschriftung, wurde diese Neigung nicht überall verwendet. Das Problem wurde behoben und der im Textstil definierte Neigungswinkel wird verwendet.

#### **#42368 Netzaktualisierung bei großen Projekten verbessert**

Bei der Verwendung des Verfahrens "Big Projekt" zur Optimierung der Bearbeitung von großen Projekten, kam es zu Problemen bei der Netzplanaktualisierung. Diese Probleme wurden behoben.

#### **#42604 Import einer Konfiguration unvollständig**

Beim Import von Konfigurationen aus Modelldatenbanken, wurden nicht alle Informationen eingelesen. Der Import wurde vervollständigt.

#### **#42609 Import Gruppe führt zu Absturz**

Beim Import von "nur Gruppen" aus Modelldatenbanken ist GIPS abgestürzt. Das Problem wurde behoben.

Seite 1 von 6 • Stand: Freitag, 4 April 2025 06:54:37

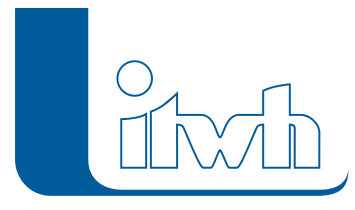

# **#42961 Ausnahmefehler bei Sonderprofilübernahme**

Bei der Übernahme einer Polylinie zur Definition von Sonderprofilen, kam es zu Problemen, wenn die Polylinie eine sehr große Ausdehnung hatte. Dieses Problem wurde behoben.

#### **#43488 Mehrfachzuweisung optimiert**

Bei intensiver Nutzung der Mehrfachzuweisung und gleichzeitig geöffneten GIPS-Tabellen, konnte es vorkommen, dass der Netzfilter keine korrekte Anzeige von Elementen in der Mehrfachzuweisung gemacht hat. Das Problem wurde behoben.

# **#43499 Kanalnetz-Zoom berücksichtigt keine Anschlusspunkte**

Anschlusspunkte werden jetzt berücksichtigt.

# **#43634 Assistent Einzeleinleiter**

Der Assistent "Einzeleinleiter" wurde nicht ausgeführt, wenn die Tabelle "Einzeleinleiter" geöffnet war. Dies wurde korrigiert.

# **#43711 Automatische Haltungsflächengenerierung mit Sammelgruppe erzeugt Fehlermeldung**

Haltungsflächen können jetzt auch mit Sammelgruppen automatisch generiert werden.

# **#43980 Druckrohrleitung: Berechnung der Vollfüllleistung**

Bei Druckrohrleitungen mit Gegengefälle wurde die stationäre Vollfüllleistung nicht berechnet. Dies wurde korrigiert.

# **#44437 Längsschnitt – falsche Werte Wasserstand wenn Rohrsohlen negativ**

Die Darstellung von maximalen Wasserständen bei negativen Rohrsohlhöhen wurde korrigiert.

**#44532 Längsschnitt – falsche Summenbildung von TW-Fließzeiten bei negativen Gefälle** Die Trockenwetterzeiten wurden bei negativen Haltungsgefälle nicht korrekt summiert. Der Fehler wurde korrigiert.

# **#44440 Strangfunktion – Verbesserung bei Attributwechsel**

Wurde bei der Benutzung der Strangfunktion Vorgaben geändert, wurden negative Gefälle erzeugt. Das Problem wurde behoben.

# **#44874 ISYBAU-XML-Export: Max. Anzahl Siedlungstypen erweitert**

Jetzt können jetzt bis zu 4.095 unterschiedliche Siedlungstypen exportiert werden. Sind es mehr, erscheint eine Fehlermeldung.

# **#44885 ISYBAU-XML-Export: Nichtnumerische Straßenkürzel nur als Warnung**

Bislang wurden nicht-numerische Straßenkürzel als Fehler gemeldet. Da im ISYBAU-Format die Angabe eines Straßenschlüssels optional ist, reicht eine Warnung.

# **#47883 Sohlhöhen werden bei Migration nicht mehr angezeigt**

Bei der Migration von GIPS Projekten der Versionen 7.1 bis 7.3 werden Sohlhöhen nicht mehr angezeigt. Das Problem wurde durch die Erweiterung der Anzeige der Sohlhöhen ab der Version 7.4 verursacht. Die Projektmigration wurde an der Stelle korrigiert.

# **#45712 Überarbeitung ISYBAU-Elemente**

Wurden bei ISYBAU-Elementen (Anschlusspunkt; Leitung; Bauwerk) Geometrien in GIPS definiert, gingen diese Informationen, z.B. bei geknickten Leitungen durch bestimmte Operation verloren. Die Datenablage der Geometriedaten bei Anschlusspunkt, Leitung und Bauwerk wurden überarbeitet und die Probleme behoben.

# **#42996 GipsOI – Layereinstellungen gehen verloren**

Wurden in der GipsOi-Layersteuerung von Inspektionsplänen oder Bewertungsplänen Layer aktiviert oder deaktiviert, wurden diese Einstellungen nicht gespeichert. Der Fehler wurde behoben.

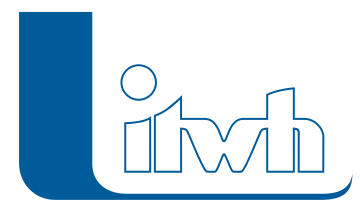

# 23.11.2015 – Die Verbesserungen von GIPS/GIPS-Light 7.4.4 werden nachfolgend beschrieben:

# **#35881 ISYBAU-Export – Leitungsstammdaten**

Der Export von Leitungsdaten im Format ISYBAU XML wurde korrigiert. Die exportierte Datei ist jetzt schemakonform.

# **#34704, #35891, #34657 Einfärben – Flächen überarbeitet**

Innerhalb der Einfärben-Funktion hat das Einfärben von Flächen nach den Attributen "Abflussparameter", "Fläche einer Haltung" sowie "Gruppen" nicht korrekt funktioniert. Diese Fehler wurden korrigiert.

# **#34703, # 34701 Funktion Haltungsstrang wurde optimiert**

Die automatische Namensvergabe nach Änderung der Attribute während der mehrfachen Benutzung im Dialog wird jetzt fortgesetzt und beginnt nicht wieder beim ersten Namen. Zudem wurde die "Rückwärtseingabe" verbessert. Nach Änderung von Attributen im Dialog wird die Strangfunktion bei "Rückwärts" korrekt fortgesetzt.

# **#34640 Längsschnitt – Darstellung von Sonderbauwerken mit Symbolen korrigiert**

Bei einer Längsschnittdarstellung von Sonderbauwerken mit symbolischer Darstellung (z.B. Q-Regler) gegen die Fließrichtung wurde das Symbol auf dem Kopf dargestellt. Dieses wurde korrigiert.

# **#34459 Öffnungswinkel bei Pfeilen wird nicht korrekt umgesetzt**

Die Konfiguration von Fließrichtungs- und Gefällepfeilen wurde überarbeitet und stellt jetzt den vorgegebenen Öffnungswinkel korrekt dar.

# **#33328 Fehlermeldung beim Einfärben aus Gruppendialog**

Wurde im Gruppendialog der "Einfärben" Button benutzt, gab es einen Ausnahmefehler. Der Button arbeitet jetzt wieder korrekt.

# **#32185 Buttons im Konfigurationsimportdialog nicht korrekt verankert**

Der Dialog des Imports von Konfigurationen wird jetzt auch nach Vergrößerung des Dialogs korrekt dargestellt.

# **#32137, #32135 Sonderprofil – Korrekturen**

Nach Import von Sonderprofilen aus einer Modelldatenbank wurden die Sonderprofile korrekt importiert, aber die Beschriftungen im Netzplan nicht aktualisiert. Dieses Problem wurde behoben. Zudem wurde die Übernahme von Polylinien korrigiert.

# **#33342 GipsOI – Korrektur Einfärbung Bewertungsplan**

Die Funktion "Bewertungsplan zeichnen in GipsOI" färbt jetzt nur noch GIPS-Objekte ein, welche in der OI-Datenbank enthalten sind.

# **#34713, #34711, #34709 Überarbeitung von Dialogen**

Im Dialog "GIPS-Schraffur" wurde die Ausrichtung der Labels optimiert. In den Dialogen "Polylinien (für Konvertierung) vorbereiten" und "Automatische Haltungs- und Einzugsflächengenerierung" wurden die GIPS-Icons aktualisiert.

# 28.09.2015 – Die Verbesserungen von GIPS 7.4.3 werden

Seite 3 von 6 • Stand: Freitag, 4 April 2025 06:54:37

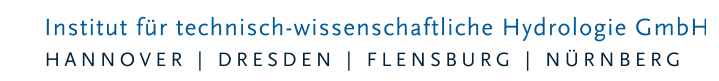

# nachfolgend beschrieben:

# **#12486, #131448, #13350, #16366 Überarbeitung des Features "Einfärben"**

Die Speicherung von Einfärbungen wurde überarbeitet. Einmal erstellte Wertebereiche bleiben erhalten, bis sie vom Anwender gelöscht werden. In GIPS erzeugte Einfärbungen können problemlos im HYSTEMEXTRAN-Editor oder HYSTEM-EXTRAN-Viewer genutzt werden und umgekehrt. In anderen Datenbanken gespeicherte Einfärbungen können importiert werden. In älteren Versionen erzeugte Einfärbungen werden automatisch auf das neue Verfahren umgestellt.

#### **#13654 Infobox-Layer wird wieder eingeschaltet**

Das Aktivieren/Deaktivieren der Layer von den Infoboxen nach Änderungen der Konfigurationen wurde von GIPS nicht korrekt gesteuert. Dieses Problem ist behoben.

# **#14258, #16743 Symbole von fiktiven Flächen werden nach Änderungen nicht korrekt dargestellt**

Nach Änderung der Flächenart von Abflussparametern wurden die Symbole von fiktiven Flächen nicht richtig dargestellt. Die Symbole werden jetzt korrekt aktualisiert.

#### **#32192 Probleme mit Freistellungen bei geänderter Schriftart**

Wurden in den Konfigurationen Schriftarten geändert, konnte es bei der Freistellung Probleme geben. Das ist korrigiert.

#### **#21210,#31949 Sohlhöhen werden dargestellt, obwohl keine Darstellung eingestellt ist**

Wurde in der Haltungskonfiguration keine Darstellung für Sohlhöhen gewählt, wurden diese trotzdem dargestellt. Jetzt kann die Darstellung von Sohlhöhen durch Abwählen des Attributs in der Haltungskonfiguration entfernt werden.

#### **#30535 Infobox: Keine Umwandlung von M-Text mehr**

Wurde die Konfiguration von Infoboxen verändert, konnte es zu dem Effekt kommen, dass die M-Texte in einfache ACAD-Texte gewandelt wurden, was zu falscher Darstellung führte. Dieses Problem ist behoben.

#### **#31767 Höhendaten: Zeilenumbruchzeichen**

Liegen am Ender einer Punktwolkendatei Zeilenumbruchzeichen vor, werden diese jetzt ignoriert.

#### **#32123, #32126 LANGZEIT: Der Themenplan färbt verkehrt ein**

Die Darstellung von Kreisen in Langzeitthemenplänen wurde für die Bereiche oberhalb des unteren Grenzwerts und dem ersten Grenzwert der Skalierung berichtigt. Es werden jetzt Kreise mit der definierten Standardfarbe farbig dargestellt.

#### **#31871 Zoom aus Ganglinie funktioniert nicht**

In den Dialogen der Gangliniendarstellung funktionierte das Zoomen nicht. Jetzt zoomt dieser Button auf das Objekt in der Netzansicht.

#### **#30551 Lupe bei Außengebieten**

Im Dialog "Außengebiet" wurde das Icon "Lupe" ergänzt, mit dem in der Netzansicht auf das Außengebiet gezoomt werden kann.

#### **#32138 Assistent Kanalvolumen: Erweiterung auf Sonderprofile**

Der Assistent "Kanalvolumen" berücksichtigt bei Sonderprofilen den tatsächlichen Querschnitt. Vorher wurde ersatzweise mit einem Kreisquerschnitt gleicher Profilhöhe gerechnet.

#### **#28360 Assistent Kanalvolumen: Kanalvolumen auf Wehrschwellenhöhe**

Der Assistent "Kanalvolumen" berechnet das Volumen zusätzlich zu den festen 5-cm-Höhenschritten,

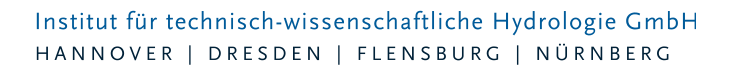

auch für Wehrschwellenhöhen.

#### **#22729 Darstellung Pumpenkennlinie**

Haben Pumpen nur einen Schaltpunkt, gibt es statt einer Kennlinie einen "Kennpunkt". Dies kann in der Gangliniendarstellung angezeigt werden.

#### **#32069 Gruppe kopieren nimmt Elemente nicht mit**

Im Dialog "Gruppe" kann eine Kopie des Datensatzes erzeugt werden. Bislang wurden die allgemeinen Daten kopiert, nicht aber die Elemente der Gruppe. Nun werden Gruppen mit den aufgeführten Elementen kopiert.

#### #28327 Keine Filterung mit Sammel-Gruppen in der Tabelle "Flächen"

In den Datentabellen können Gruppen benutzt werden, um die Datensätze zu filtern. Die Filterung mit Sammel-Gruppen hat bei Flächen nicht funktioniert. Die Filterung ist korrigiert.

#### **#32055 Gruppe: Für selektierte Einzeleinleiter Kanalobjekte hinzufügen**

Die Option "Mit angeschlossenen Kanalobjekten" hat bei der Selektion von Einzeleinleitern in der Netzansicht nicht dazu geführt, dass bei der Gruppenerstellung die Haltungen, an denen die Einzeleinleiter hängen, in die Gruppe eingetragen wurden. Das ist korrigiert.

#### **#21270 Außengebiet: Flächenwerte aus Zwischenablage einfügen**

Bislang wurden vorhandene Flächenwerte überschrieben. Jetzt bleiben sie erhalten und die Werte aus der Zwischenablage werden angefügt.

#### **#4310 ISYBAU 2006 Export: Profiltypzuordnungen Haltung**

Für einige selten benutze Profiltypen stimmte die ISYBAU-Profilnummer nicht. Das ist korrigiert.

# 20.08.2015 – Die Verbesserungen von GIPS 7.4.2 werden nachfolgend beschrieben:

# **#31658 Nutzung von AutoCAD-interner Rückgängig-Funktion in GIPS-Projekten nicht praktikabel**

Falls es nach einem rückgängig zu machenden AutoCAD-Befehl Nutzeraktivität im Netzplan gab, musste die "Zurück"-Schaltfläche bzw. "Strg + Z" mehrfach betätigt werden, um den eigentlichen Befehl rückgängig zu machen. Dieses Problem wurde behoben.

# **#31662 Q\_max / v\_max werden im Längsschnitt-Schrittband teilweise mit Nullwerten angezeigt**

Unter bestimmten Umständen wurden für Transportelemente die Werte für Q\_max / v\_max im Längsschnittschriftband mit "0.00" ausgegeben, wenn diese abweichend von 0.00 waren. Dieses Problem wurde behoben.

# **#31693 Zuordnen von Nicht-Standardkonfigurationen zu Elementen funktioniert nicht**

Seit GIPS-Version 7.4.1 können die kanalartspezifischen Konfigurationen nur noch Haltungen der entsprechenden Kanalart zugewiesen werden. Durch einen Fehler war es nicht mehr möglich, Elementen eine Konfiguration abweichend von der Standardkonfiguration zuzuweisen. Dieses Problem wurde behoben.

# **#21343 Neues Einfärbekriterium "Max. Wasserstand oben/unten über Scheitel [m]"**

Bei eingestauten Haltungen kann jetzt eingefärbt werden, um wieviel Meter der maximale Wasserstand über dem Rohrscheitel liegt.

#### **#28412 Werkzeug: "Speicherschacht Geländehöhe auf max. Höhe setzen"**

Seite 5 von 6 • Stand: Freitag, 4 April 2025 06:54:37

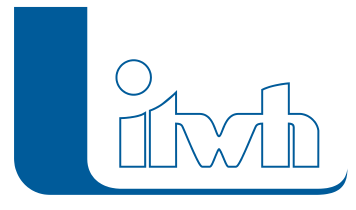

Die Speicherkennlinie (Wertepaar Höhe und Oberfläche) eines Speicherschachtes muss von der Sohle bis zur Geländehöhe definiert sein. Ist das nicht der Fall, kann mit dem Werkzeug die Geländehöhe auf die Höhe des letzten Wertepaares gesetzt werden. Bislang wurden nur tiefere Geländehöhen hochgesetzt, nicht aber zu hohe Geländehöhen heruntergesetzt. Das Werkzeug korrigiert jetzt alle abweichenden Geländehöhen.

# **#31617 Schachtkoordinaten mit unzulässigen Zeichen**

Als Koordinaten sind nur Zahlen erlaubt. Enthalten importierte Daten unzulässige Zeichen (z.B. Buchstaben) wird dies jetzt abgefangen.

#28417 Import ISYBAU 2006: Schacht oben und unten gleich Enthalten ISYBAU-Daten Haltungen, bei denen der obere und der untere Schacht identisch ist, gab es einen Importfehler. Behoben.

#### **#28301 Gruppen und Sammel-Gruppen: gleicher Name**

Mit der Version 7.7 wurden Sammel-Gruppen neu eingeführt. Sammel-Gruppen dürfen nicht den gleichen Namen wie eine bereits vorhandene Gruppe benutzen. Doppelte Namen wurden vom HE-Editor aber nicht konsequent verhindert. Weitere Prüfungen hinzugefügt. #27178 Sammelgruppen: Flächen und Außengebiete wurden nicht berücksichtigt: Beim Zusammenstellen von Sammelgruppen aus Gruppen wurden die in den Gruppen enthaltenen Flächen und Außengebiete nicht mit übernommen. Behoben.